## **Inserimento da Dispositivi**

## **Figura 2 Voce del menù Inserimento da Dispositivi**

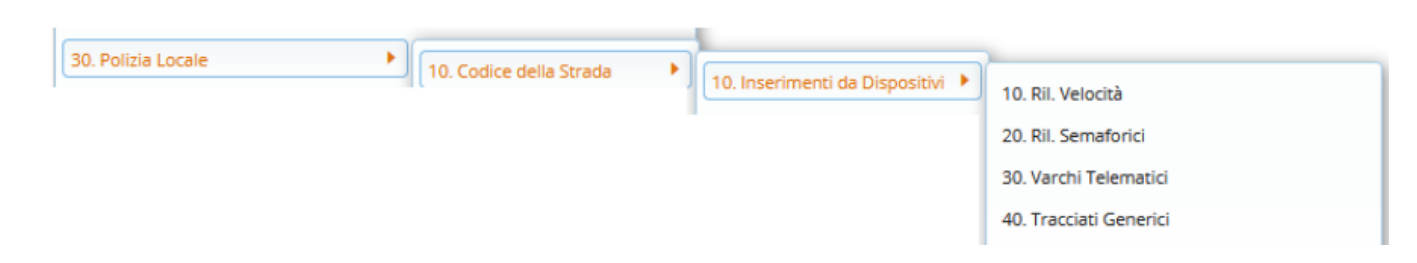

## **La Figura 2 rappresenta le voci presenti nella voce di menù "Inserimenti da Dispositivi" al suo interno troviamo:**

**– Inserimento da rilevatori di velocità (AUTOVELOX)**: permette l'inserimento massivo da rilevatori di velocità (Autovelox, Telelaser…)

**– Inserimento da dispositivi semaforici (SEMAFORI)**: permette l'inserimento massivo da rivelatori semaforici

**– Inserimento da varchi telematici (VARCHI)**: permette l'inserimento massivo da dispositivi varchi telematici

**– Inserimento da tracciati generici (ALTRE TIPOLOGIE DI TRACCIATI / LETTURA FILE)**: permette l'inserimento massivo da File Scansionati, Foto, Lettura Tracciati di interscambio con altri Software predisposti , Lettura preavvisi Ausiliari generati da dispositivo palmare, ecc..

**Il funzionamento è analogo per l'inserimento dei fotogrammi dei semafori e varchi, dove andrà creato il servizio e caricato il contenuto. L'unica differenza sta nella gestione da tracciati generici, dove prima viene scelta la fonte dati, poi caricato il file dei fotogrammi, che si conclude l'inserimento del preavviso, senza dover caricare un servizio.**

From: <https://wiki.nuvolaitalsoft.it/>- **wiki**

Permanent link: **[https://wiki.nuvolaitalsoft.it/doku.php?id=guide:cds:menu\\_dispositivi](https://wiki.nuvolaitalsoft.it/doku.php?id=guide:cds:menu_dispositivi)**

Last update: **2021/11/16 17:24**

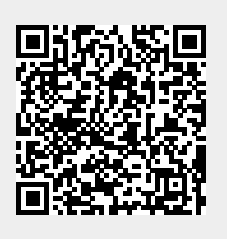